## **Уважаемые Обучающиеся и Выпускники!**

Данные о выданных Вам документах о квалификации вносятся в Федеральный реестр сведений о документах об образовании и (или) о квалификации в течение 60 дней с момента окончания обучения. Ниже представляем алгоритм проверки данных.

- 1. Проверка осуществляется на сайте Рособрнадзора [http://obrnadzor.gov.ru/gosudarstvennye-uslugi-i-funkczii/7701537808](http://obrnadzor.gov.ru/gosudarstvennye-uslugi-i-funkczii/7701537808-gosfunction/formirovanie-i-vedenie-federalnogo-reestra-svedenij-o-dokumentah-ob-obrazovanii-i-ili-o-kvalifikaczii-dokumentah-ob-obuchenii/) [gosfunction/formirovanie-i-vedenie-federalnogo-reestra-svedenij-o-dokumentah-ob](http://obrnadzor.gov.ru/gosudarstvennye-uslugi-i-funkczii/7701537808-gosfunction/formirovanie-i-vedenie-federalnogo-reestra-svedenij-o-dokumentah-ob-obrazovanii-i-ili-o-kvalifikaczii-dokumentah-ob-obuchenii/)[obrazovanii-i-ili-o-kvalifikaczii-dokumentah-ob-obuchenii/](http://obrnadzor.gov.ru/gosudarstvennye-uslugi-i-funkczii/7701537808-gosfunction/formirovanie-i-vedenie-federalnogo-reestra-svedenij-o-dokumentah-ob-obrazovanii-i-ili-o-kvalifikaczii-dokumentah-ob-obuchenii/) (внизу данной страницы используем СЕРВИС ПОИСКА СВЕДЕНИЙ О ДОКУМЕНТАХ ОБ ОБРАЗОВАНИИ).
- 2. Выбираем уровень образования дополнительное профессиональное образование.
- 3. Заполняем следующие поля:
	- Название организации

Для выбора организации нужно нажать кнопку **найти по справочнику,** далее вводим часть сокращенного названия нашей организации без кавычек (НИИДПО).

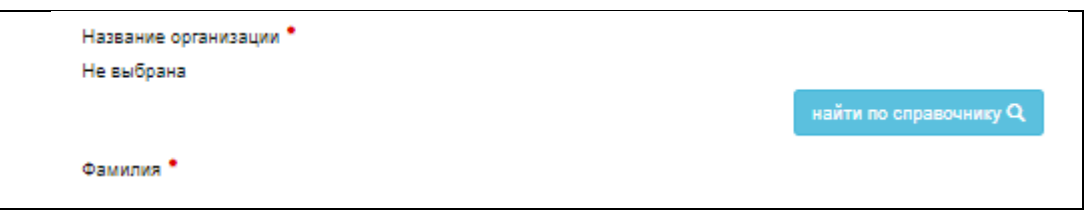

- Фамилия
- Серия бланка это первые 4 цифры, указанные красные шрифтом в левой части Вашего документа
- Номер бланка это остальные цифры, указанные красным шрифтом в левой части Вашего документа
- Регистрационный номер
- Дата выдачи
- 4. Вводим буквы и цифры с рисунка и нажимаем Поиск. После этого на экране появится информация о Вашем документе. Более подробная инструкция находится на сайте Рособрнадзора по ссылке [http://obrnadzor.gov.ru/wp](http://obrnadzor.gov.ru/wp-content/uploads/2020/12/Rukovodstvo_polzovatelya_servisa_poiska_dokumenta_o_obrazovanii.pdf)[content/uploads/2020/12/Rukovodstvo\\_polzovatelya\\_servisa\\_poiska\\_dokumenta\\_o\\_obrazova](http://obrnadzor.gov.ru/wp-content/uploads/2020/12/Rukovodstvo_polzovatelya_servisa_poiska_dokumenta_o_obrazovanii.pdf) [nii.pdf](http://obrnadzor.gov.ru/wp-content/uploads/2020/12/Rukovodstvo_polzovatelya_servisa_poiska_dokumenta_o_obrazovanii.pdf)